## **EDB Repository Access**

Downloading from the EDB repository requires a unique set of credentials (different from your website login credentials) which can be requested and retrieved immediately. These credentials are tied to your registered email.

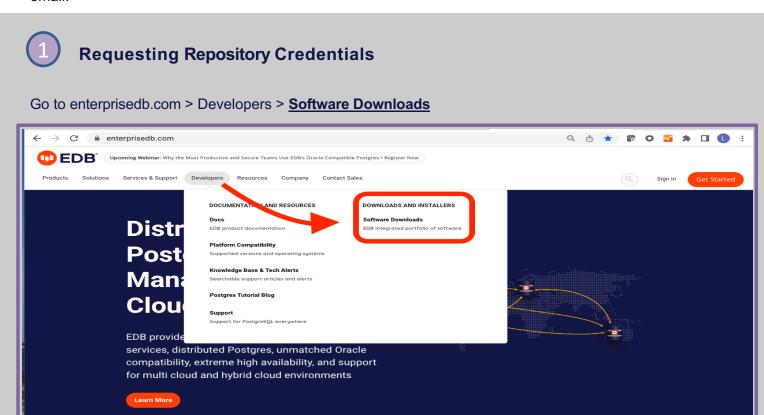

# 2

#### Sign In or Register your email

Use the 'Sign in' link if you have previously registered your email or 'Create EDB' account' link if you have not yet registered your email on the EDB website.

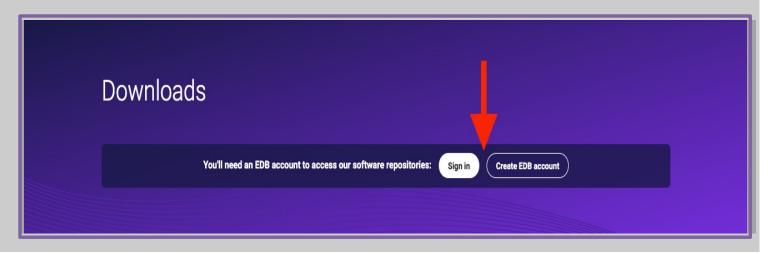

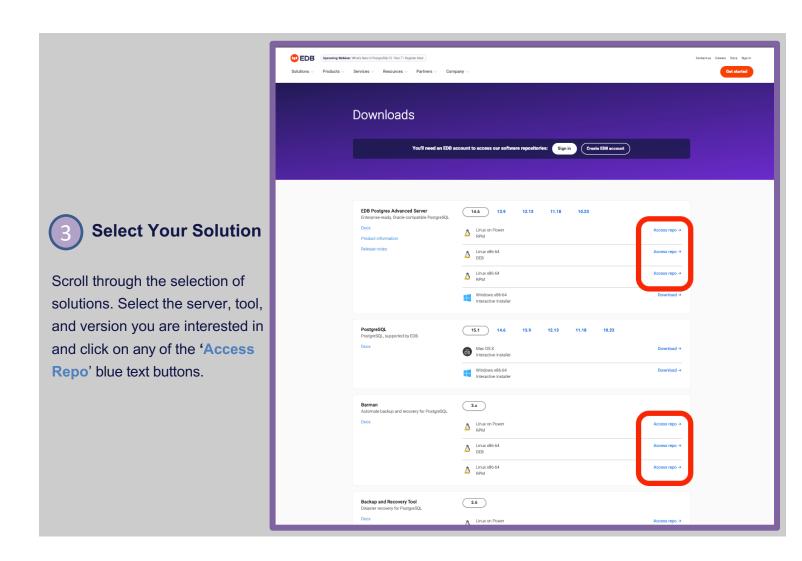

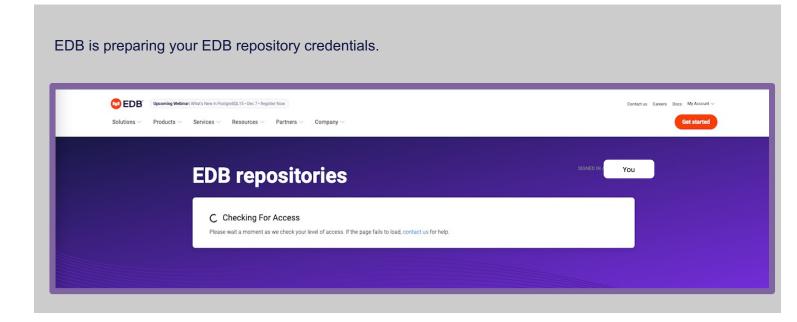

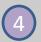

### Your Repository Credentials are Issued: 2.0 vs.1.0

Once repository credentials are generated, they will be presented like this. You may see an option of selecting Repos 1.0 **and/or** Repos 2.0 depending on your entitlement status. If presented with a choice, click the "Which repo should I use?" link for guidance.

If this is the first time requesting repo credentials, you will initially see a button that says Request Access Please click the button.

If you have previously requested repo credentials, you will simply see "Reveal".

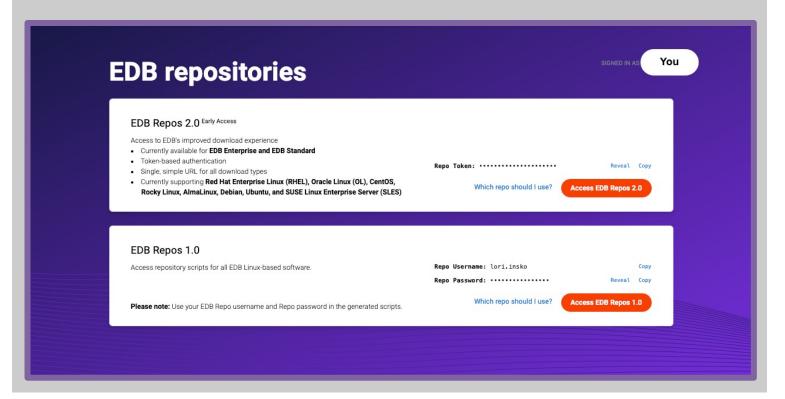

If you previously had a trial license and your trial period has expired, this message will be displayed.

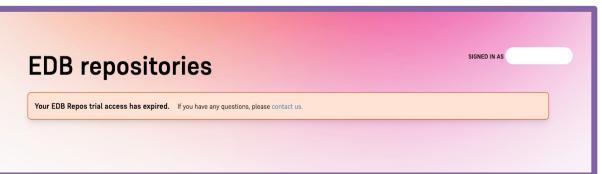

#### Trial Users vs. Non Trial Users

Your access to EDB solutions will be classified as either a trial access or subscriber access and your credentials will inherit rights accordingly.

**Trial Users:** If your company does not have a subscription or software license with EDB, you will be considered a trial user. As a trial user you can test most EDB solutions under a trial license. This will typically have a 60 day trial period associated.

**Subscribing Users:** If your company has purchased EDB software licenses, you will be considered a subscribing customer and your download rights will coincide with your company's subscription contract length. If your company purchases a subscription while you are are a trial user, your access will be converted to a subscriber status and your token updated if needed.

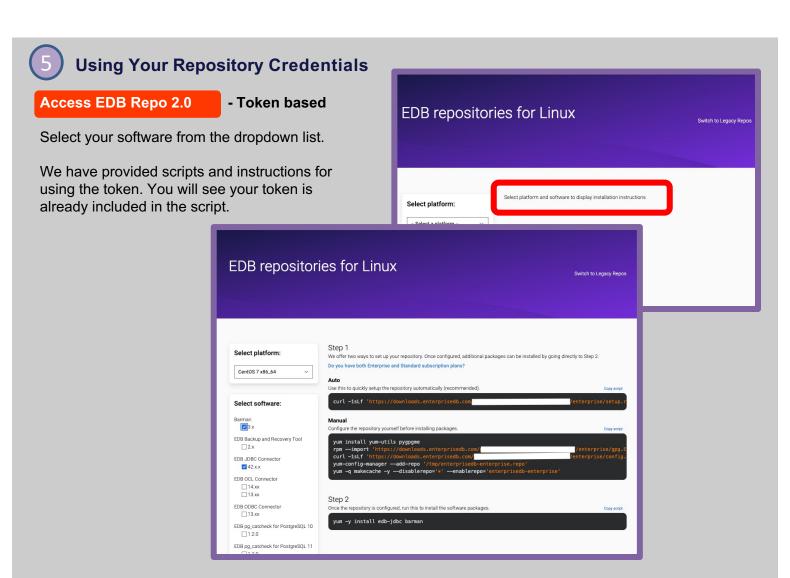

Access EDB Repo 1.0 - Password based by individual user. (These are legacy credentials.)

Select desired software from the dropdown list.

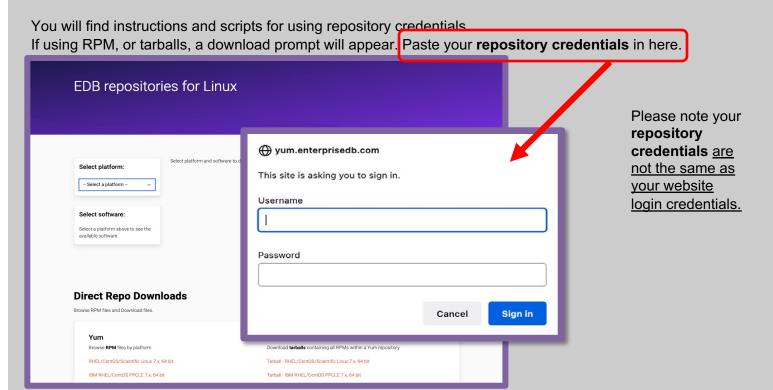

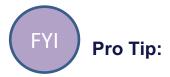

Once repository credentials have been issued, you can also quickly access them from your profile page using the Repo Access hyperlink. My Account > Account Settings.

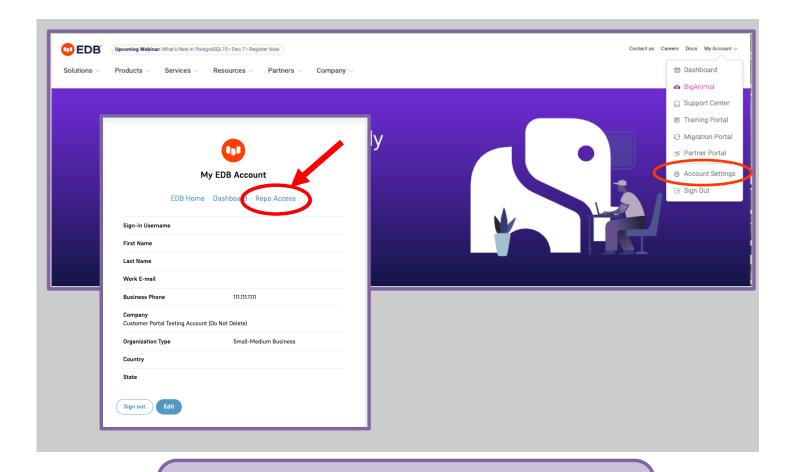

**Questions?** Contact techsupport@enterprisedb.com

© Copyright EnterpriseDB Corporation 2022 EnterpriseDB Corporation 34 Crosby Drive Suite 201

Bedford, MA 01730

EnterpriseDB and Postgres Enterprise Manager are registered trademarks of EnterpriseDB Corporation. EDB, EnterpriseDB, EDB Postgres, Postgres Enterprise Manager, and Power to Postgres are trademarks of EnterpriseDB Corporation. Oracle is a registered trademark of Oracle, Inc. Other trademarks may be trademarks of their respective owners. Postgres, PostgreSQL and the Slonik Logo are trademarks or registered trademarks of the PostgreSQL Community Association of Canada, and used with their permission.